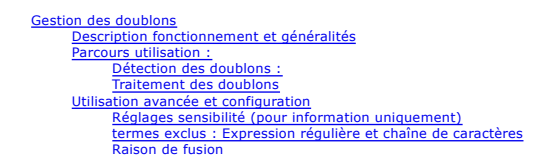

# **Gestion des doublons**

## **Description fonctionnement et généralités**

Le module est conçu pour identifier les doublons sur la base des noms des contacts. Un contact pourra être identifié comme doublon d'un contact, ou d'un société (erreur de type possible d'un utilisateur). En revanche, un contact de sa propre société ne pourra pas être remonté comme doublon de sa propre société. La comparaison se fait de telle manière que si 2 contacts en doublon<br>potentiel mais avec les noms et

La méthode utilisée est une comparaison sur la ressemblance des noms, avec un indice de sensibilité. L'indice a été réglé à un niveau qui semble convenable dans les paramètres systèmes. Il est possible de modifier cette sensibilité.

L'ajout de termes exclus de la comparaison est possible depuis la configuration. Voir section 'Utilisation avancée et configuration' ci-après.

La gestion des doublons et la configuration se fait depuis l'application Contacts, menu Gestion des doublons. Le menu n'apparaît que si l'utilisateur a les accès.

L'accès à la gestion des doublons est à donner depuis le page configuration d'un utilisateur (mode développeur), en bas de formulaire, via le champ booléen : Gestion de doublons.<br>Par défaut, le droit n'est pas attribué, pa

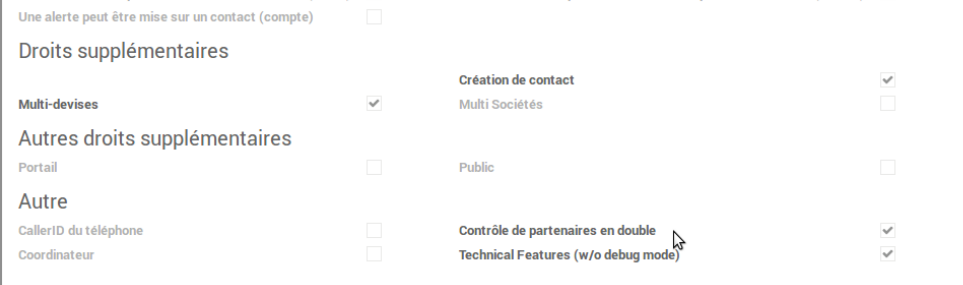

## **Parcours utilisation :**

#### **Détection des doublons :**

Gestion de doublons disponibles dans la configuration des droits utilisateur.

Depuis l'application Ventes, menu Ventes > Clients, je créée un partenaire de type Individu avec prénom 'Stan', nom 'Wawrinka'. Je rattache cet individu (par le bouton 'Changer entité parente') à la société Savoir-Faire Linux préalablement créée.

Je créé un nouveau client, depuis la vue Liste Clients. Son nom est 'Wawrinkä', prénom 'Stan'. Lorsque que j'ai terminé de saisir le nom, et que je clique dans le champs Adresse, un message d'erreur non bloquant apparaît.

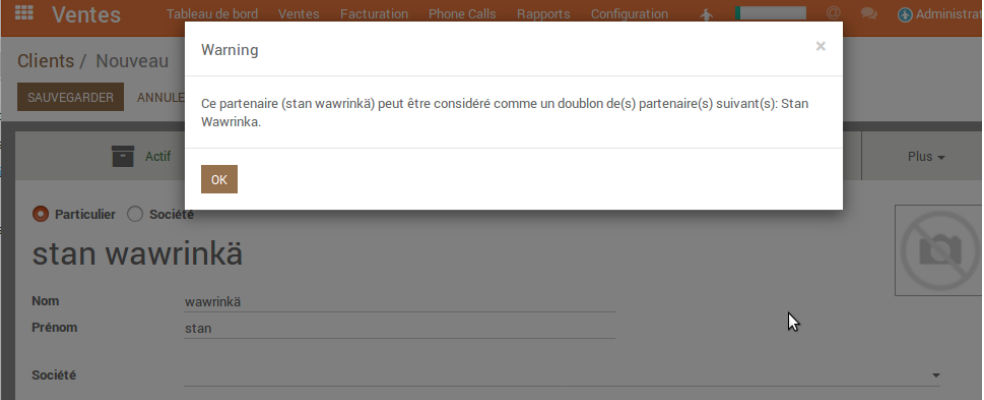

Le chatter enregistre un log indiquant le potentiel doublon de contact

Clients / Stan Wawrinkä

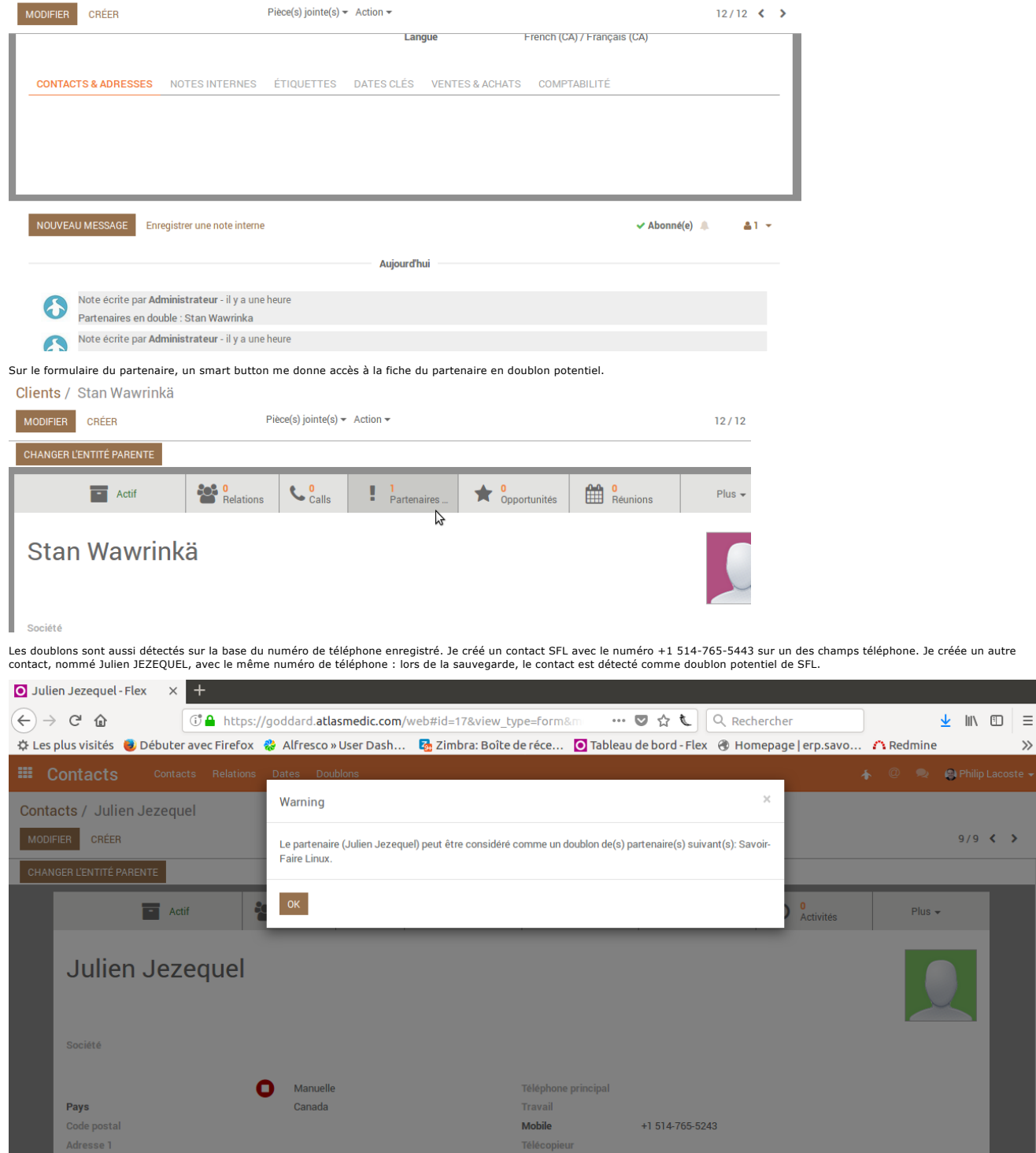

Le log indique la raison du doublon détecté, en l'occurrence le le numéro de téléphone.

*Adresse* 2 *Contracte 2* 

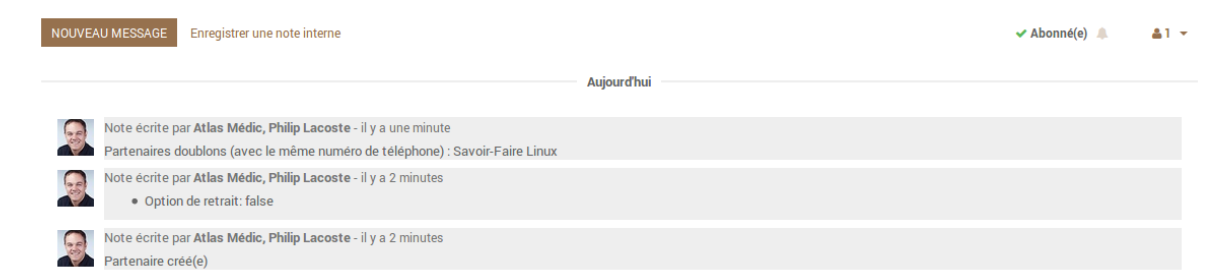

Le contrôle est fait sur tous les champs Téléphone de la fiche partenaire, sur la base des caractères numériques uniquement, et avec l'extension prise en compte. Les contrôles sont fait sur<br>chaque donnée des champs télépho

J'ai également la possibilité de voir la liste des doublons identifiés depuis l'application Contacts > menu Gestion des doublons > Partenaires en doubles.

La vue liste des doublons est sur 3 colonnes : Le partenaire 1, le partenaire 2 et l'état du doublon. L'état 'à valider' indique que le doublon est à traiter.

États des doublons :

A valider : le doublon est à traiter<br>Résolu (non en double) : le doublon a été traité. Les 2 contacts ne sont pas les mêmes.<br>Fusionné : le doublon a été traité et les 2 partenaires ont été fusionnés.

Quand je clic sur ma fiche Doublon, j'arrive sur la vue formulaire me permettant de traiter le doublon. Voir image ci-après.

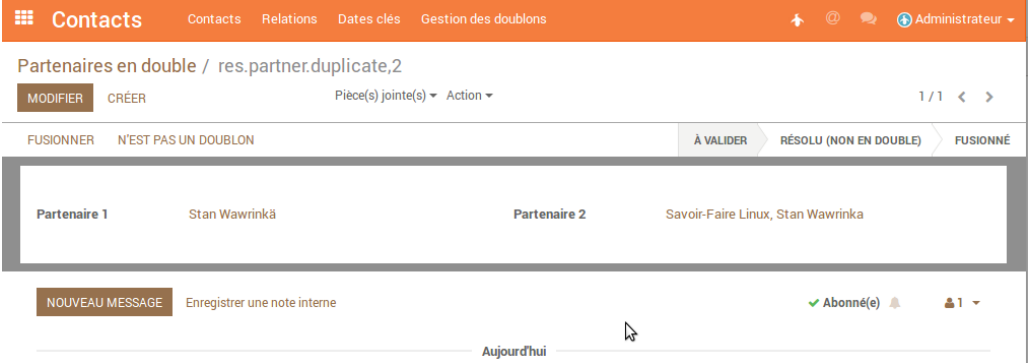

Je peux aussi sélectionner 2 contacts depuis la vue Liste Contacts (application Contacts) ou Clients (application Ventes) et cliquer sur l'action 'Fusionner les partenaires sélectionnés'.

#### **Traitement des doublons**

Depuis la vue formulaire du doublon en cliquant sur le bouton 'Fusionner', ou depuis l'action 'Fusionner les partenaires sélectionnés' accessible en vue liste, je peux traiter mes doublons.

Une fois le bouton ou l'action cliqué, un wizard s'ouvre : Je sélectionne le partenaire que je veux conserver. Par défaut, quand je sélectionne un partenaire, tous les champs disponibles en<br>sélection vont être cochés sur l simplement sur la case à cocher en face de la donnée que je souhaite conserver.

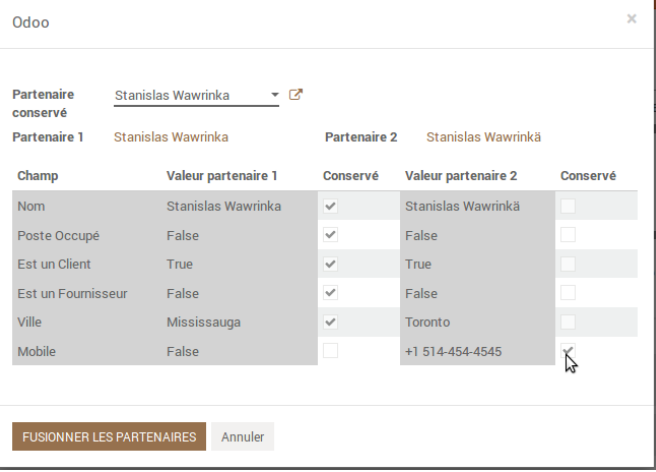

Je clique sur le bouton 'Fusionner les partenaires' quand je souhaite procéder la fusion des partenaires. Je vois qu l'état du formulaire de doublon est passé en 'Fusionné'.

Sur la fiche du partenaire conservé, le chatter indique que le partenaire a été fusionné. De même, l'autre partenaire a été archivé et son chatter indique également que le partenaire a été conservé.

Tous les éléments liés au contact archivé (ventes, factures par exemple) ont été rattachés au partenaire conservé.

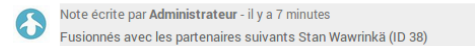

Si pour un doublon potentiel concerné, je souhaite enregistrer dans le système que les 2 contacts sont bien 2 contacts à part entière, je n'ai qu'à cliquer depuis la vue formulaire du doublon sur le bouton 'N'est pas un doublon'.

Dans ce cas, la ligne de doublon passe en état 'Résolu (non-doublon)'. Le chatter des chacun des doublons indique le message suivant : 'La ligne de doublons (Gilbert Test , Test Gilbert) est résolue.'

## **Spécificités pour la gestion des fusions de sociétés**

Un champ 'Raison de fusion' est géré sur le wizard de fusion. Ce champ est obligatoire quand on souhaite fusionner deux sociétés. Le référentiel est accessible sur le menu Doublons de l'application Contacts.

Les écritures comptables de deux sociétés fusionnées restent liées à chaque société à laquelle elles étaient liées avant la fusion. Ceci est une contrainte légale.

Exemple concret : J'ai une Société Distri Medic et une société Distra Medic (avec un contact enfant nommé Contact Test).<br>Ces deux sociétés sont détectés comme doublons potentiels par le système et donc une ligne de doublon

Doublon détecté pour 2 entités :

| Doublon detecte pour z entites :<br>⊞<br><b>Contacts</b><br>Relations Dates Doublons<br>Contacts | $\circledcirc$<br>不                                                                                                    | (2) Philip Lacoste ▼ |
|--------------------------------------------------------------------------------------------------|----------------------------------------------------------------------------------------------------|----------------------|
| Partenaires en double                                                                            | Avalider x Recherche                                                                                                    | Q                    |
|                                                                                                  | $\blacktriangledown$ Filtres $\blacktriangledown$ $\equiv$ Grouper par $\blacktriangledown$ $\star$ Favoris $\blacktriangledown$ | $1-9/9$ < >          |
| <b>Partenaire 1</b>                                                                              | <b>Partenaire 2</b>                                                                                                    | <b>Statut</b>        |
| École Professionnelle Des Ostéopathes Du Québec (Epoq)                                           | Clinique De Physiothérapie Côte-Nord                                                                                             | À valider            |
| ப                                                                                                | Paul Smith                                                                                                    | À valider            |
| <b>Tests</b>                                                                                     | <b>Test</b>                                                                                                    | À valider            |
| Sflx<br>- 1                                                                                      | Sfl                                                                                                    | À valider            |
| Atlas Médic, Laurie Marin                                                                        | <b>Tests</b>                                                                                                    | À valider            |
| <b>Bruno Jolivau</b>                                                                             | <b>Bruno Joliveau</b>                                                                                                    | À valider            |
| <b>Bruno Joliveau</b>                                                                            | Iorem Ipsum                                                                                                    | À valider            |
| Ch Notre-Dame-Du-Chemin                                                                          | Axo Physio - Des Carrières                                                                                                    | À valider            |
| Distra Medic                                                                                     | Distri Medic                                                                                                    | À valider            |

Détail de l'entité doublon avec son contact enfant

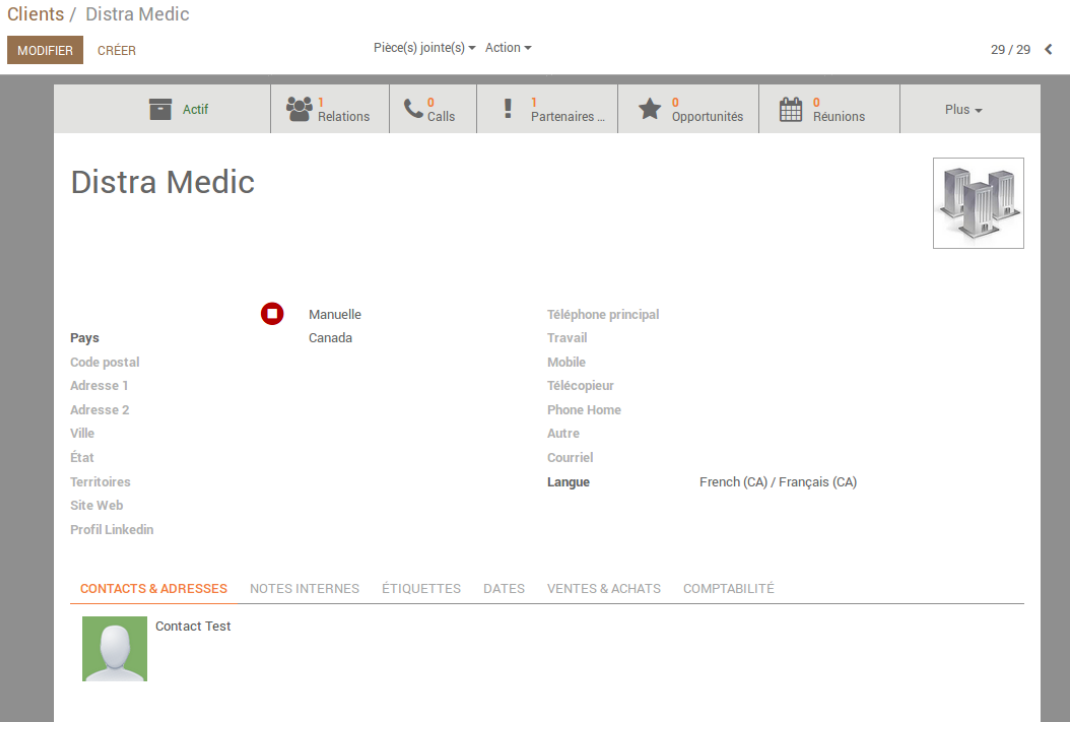

J'ai des écritures comptables liées à la société Distra Medic.

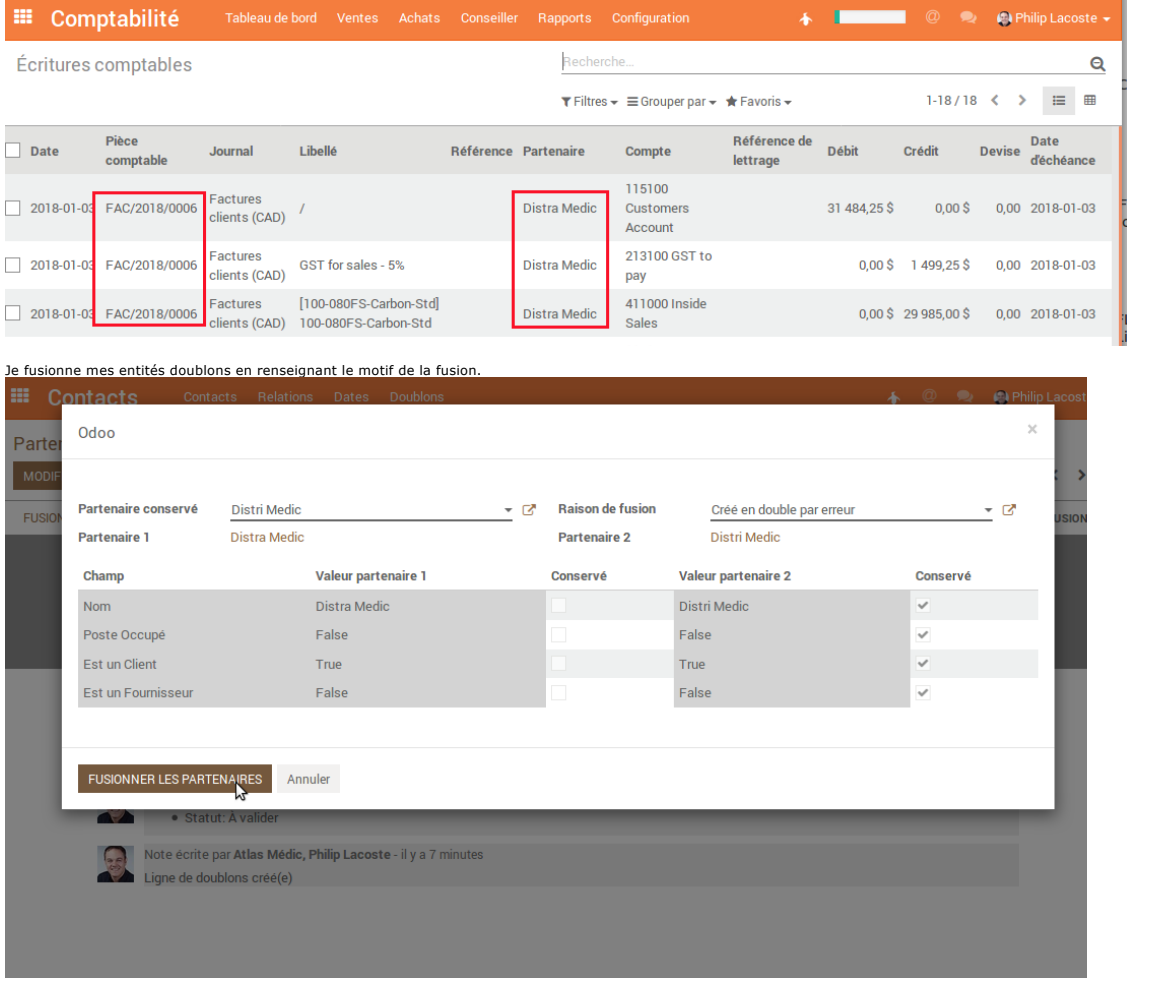

Je constate que mes écritures comptables après la fusion sont toujours liées à la société Distra Medic, mais que cette société est liée par parentalité à la société conservée lors de la fusion. **III** Comptabilité 4 **I CODE CODE Philip Lacoste** Recherche... Écritures comptables  $\mathsf{Q}$ 

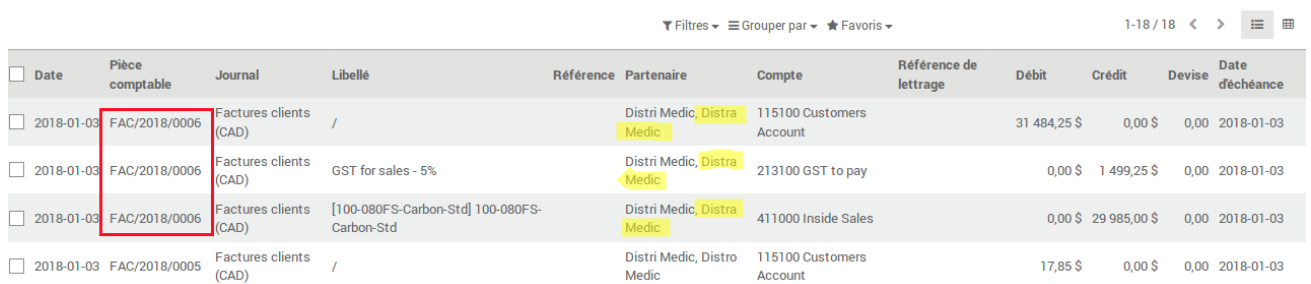

Je constate aussi que le contact enfant de la société Distra Medic a été rappatrié sur la société Distri Medic conservée par la fusion.

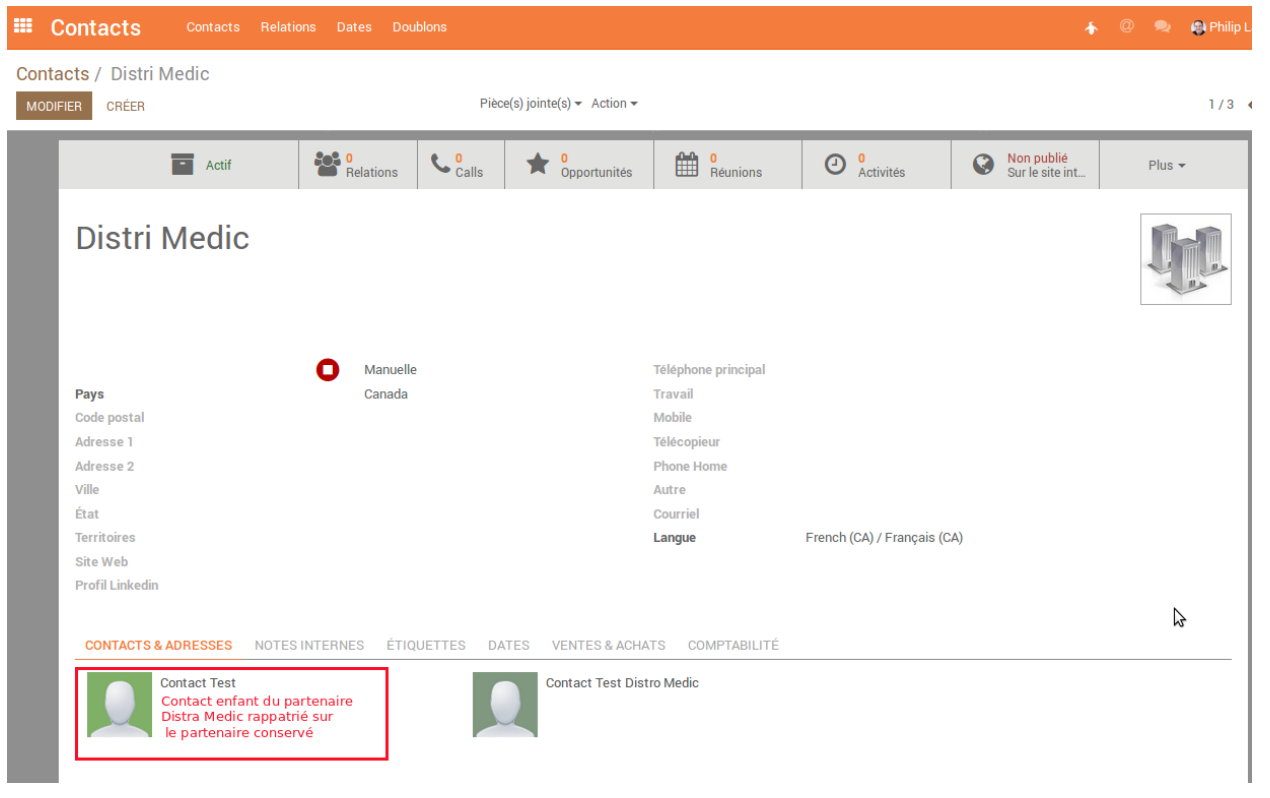

## **Spécificités pour les fusions de contacts**

Les droits pour les fusions de contacts sur lesquels des écritures comptables sont liés sont gérés avec un groupe de droit, accessible dans la fiche utilisateur. Le booléen se situe juste en dessous de celui attribuant les droits pour la gestion des doublons. Exemple concret : J'ai deux partenaires de type Individu dans ma base de données : Quentin Lavalee et Quentin Lavalley.

Le système me détecte un doublon potentiel sur ces 2 contacts :

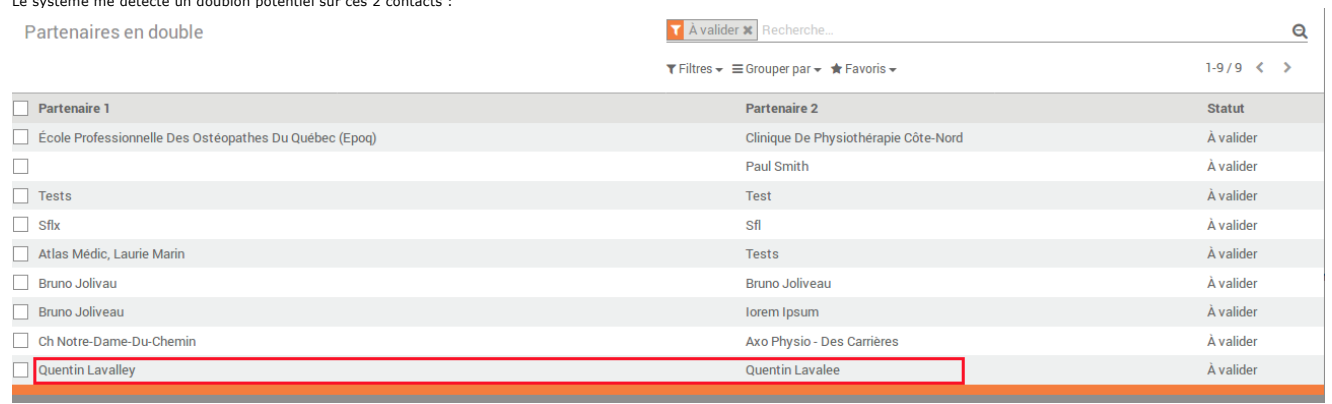

J'ai des écritures comptables liées à chacun des contacts :

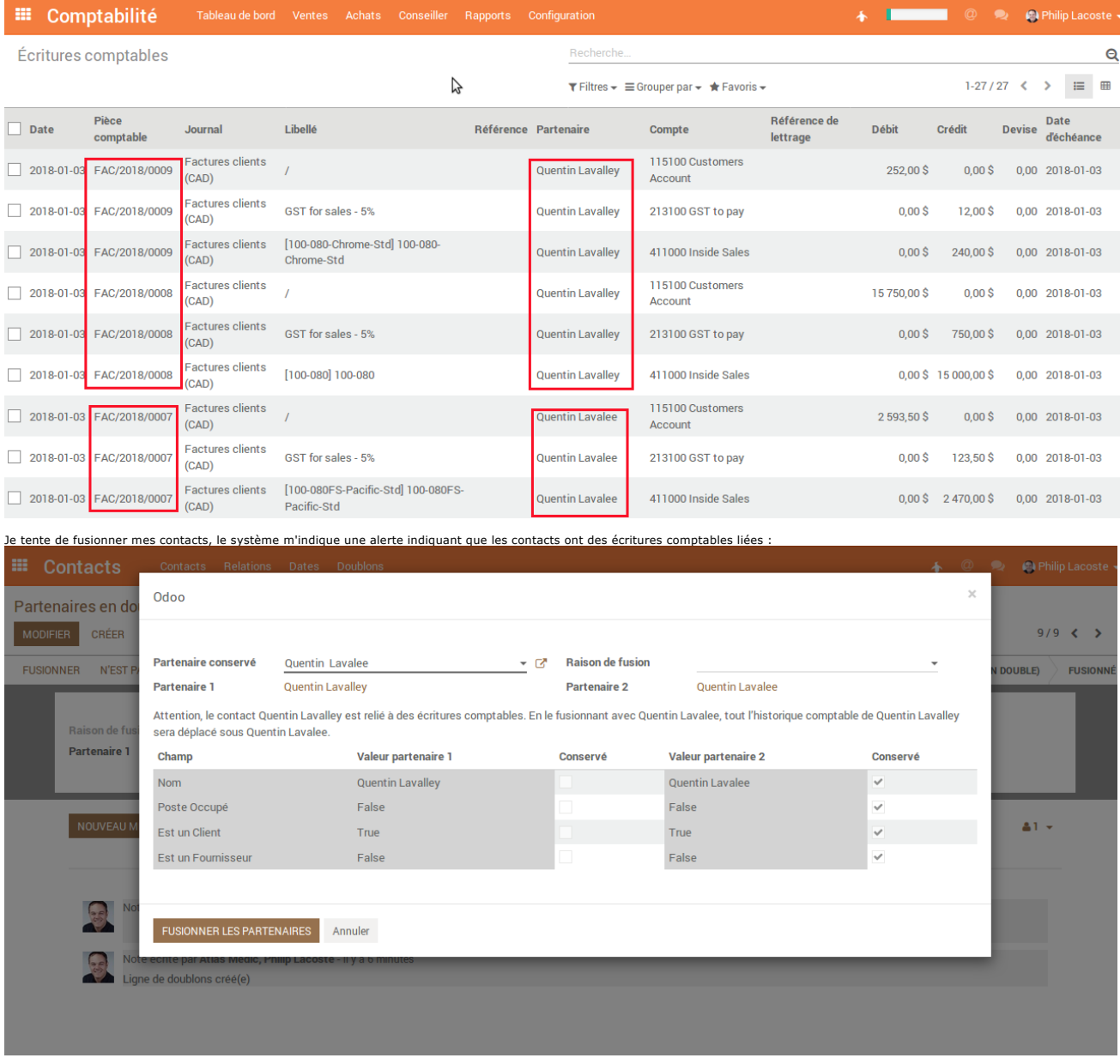

Si je n'ai pas les droits je serais bloqué au moment de valider la fusion :

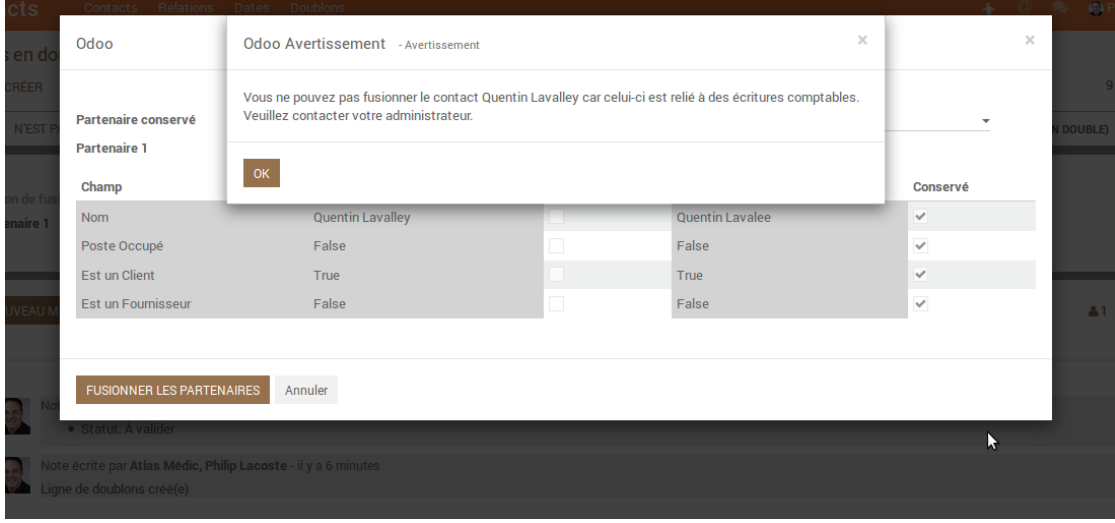

Si j'ai les droits, je pourrais valider la fusion de contacts (la raison de fusion n'est pas obligatoire pour la fusion de 2 contacts).

Quand je retourne sur les écritures comptables de mes contacts, je constate que les écritures du contact non conservé lors de la fusion ont été redirigés sur le contact conservé : Quentin Lavalee.

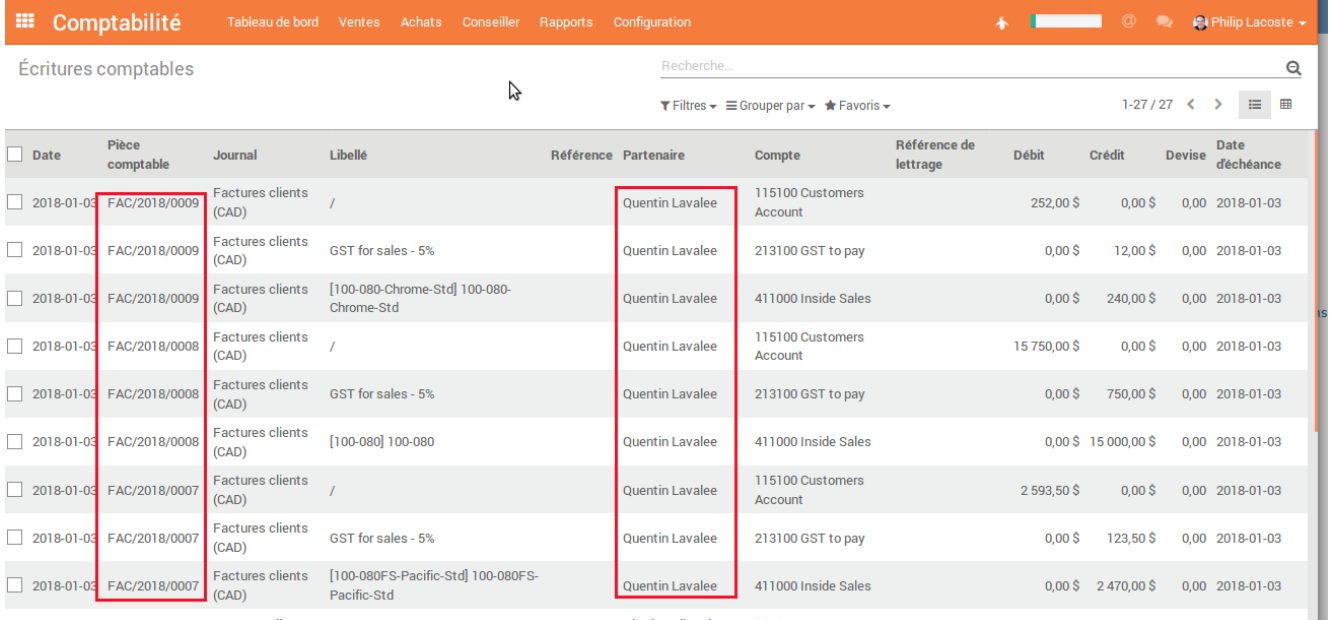

## **Utilisation avancée et configuration**

## **Réglages sensibilité (pour information uniquement)**

Le réglage se fait dans l'application Configuration, menu 'Technique' > paramètres systèmes, sur la clé 'partner\_duplicate\_mgmt.partner\_name\_min\_similarity'.

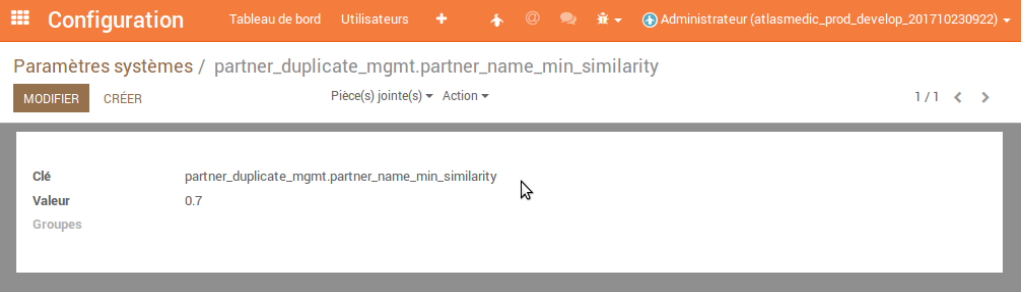

### **termes exclus : Expression régulière et chaîne de caractères**

Depuis l'application Contacts > menu Gestion des doublons > Termes exclus des doublons, l'utilisateur a la possibilité de configurer des termes qui seront exclus des comparaisons de similarités<br>entre les noms des contacts.

2 types de termes existants : expression régulière (un série de chiffres aléatoires par exemple) et une chaîne de caractères (définie : un mot ou un nombre).

3 termes sont configurés par défaut :

- Suite de chiffres : ce terme est exclu car certaines société non nommées vont avoir un nom de type '<suite de chiffres> <Canada>. On ne veut pas qu'une suite de chiffre avec une<br>différence minime soit relevée comme doublon
- 

Ligne de champs de doublons : On a la possibilité d'ajouter des lignes de champs de doublons pour pouvoir sélectionner manuellement quelle donnée rapatrier lors de la fusion depuis le tableau<br>du wizard de fusion des contac

Depuis l'application Contacts > menu Gestion des doublons > Champs de lignes de doublons. Par défaut, 4 champs sont proposés. En cliquant sur le bouton 'Créer' une nouvelle ligne s'ajoute<br>vous donnant accès aux champs exis le wizard.

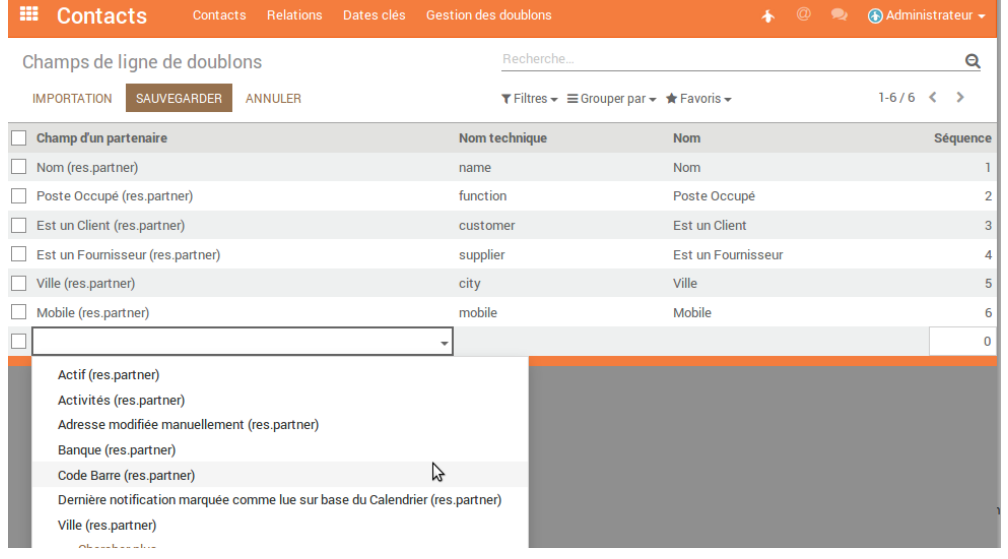

#### **Raison de fusion**

Un référentiel permet de gérer la raison de fusion de contacts et entités. Ce référentiel est disponible dans l'application Contacts, dans le menu Doublons. Deux raisons sont proposées par défaut : Créé en doublon par erreur, et fusion légales de deux entités.